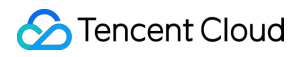

# **TencentDB for MySQL** 장애 처리 제품 문서

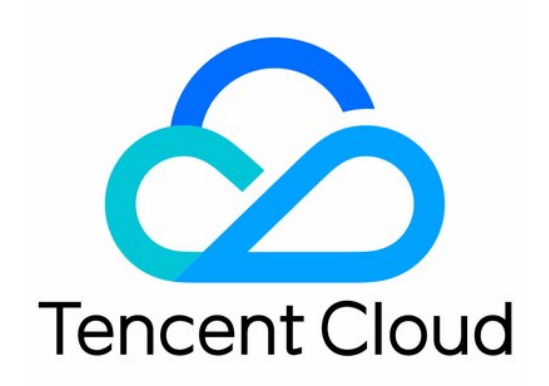

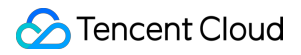

#### Copyright Notice

©2013-2023 Tencent Cloud. All rights reserved.

Copyright in this document is exclusively owned by Tencent Cloud. You must not reproduce, modify, copy or distribute in any way, in whole or in part, the contents of this document without Tencent Cloud's the prior written consent.

Trademark Notice

#### **C** Tencent Cloud

All trademarks associated with Tencent Cloud and its services are owned by Tencent Cloud Computing (Beijing) Company Limited and its affiliated companies. Trademarks of third parties referred to in this document are owned by their respective proprietors.

#### Service Statement

This document is intended to provide users with general information about Tencent Cloud's products and services only and does not form part of Tencent Cloud's terms and conditions. Tencent Cloud's products or services are subject to change. Specific products and services and the standards applicable to them are exclusively provided for in Tencent Cloud's applicable terms and conditions.

목록**:**

[장애](#page-3-0) 처리

연결 [관련](#page-3-1)

[인스턴스](#page-3-2) 연결 불가

MySQL 인스턴스 연결 후 나타나는 Unknown [MySQL server host \(110](#page-13-0) 혹은 11004) 오류 보고

MySQL 인스턴스 연결 후 나타나는 Acess denied for [user 'XXX' @'XXX'](#page-16-0) 오류 보고

성능 [관련](#page-18-0)

[CPU](#page-18-1) 이 용 률 이 너무 높다

[지나치게](#page-21-0) 높은 메모리 사용률

[슬로우](#page-23-0) 쿼리 수량 초과

[인스턴스](#page-25-0) 데이터 동기화 딜레이

케이스 [인센시티브](#page-30-0) 설정 실패

## <span id="page-3-1"></span><span id="page-3-0"></span>장애 처리 연결 관련 인스턴스 연결 불가

<span id="page-3-2"></span>최종 업데이트 날짜::2022-02-23 11:07:15

## 현상 설명

- <span id="page-3-3"></span>현상1: CVM에서 TencentDB for MySQL에 로그인 시 연결 실패
- 현상2: 로컬 PC에서 TencentDB for MySQL에 로그인 시 연결 실패
- <span id="page-3-4"></span>현상3: 데이터베이스 관리 DMC 플랫폼에서 TencentDB for MySQL에 로그인 시 연결에 실패합니다.

Login failed. Reason: Error code: ER ACCESS D **ENIED ERROR** 

(1) Please go to database account management, confirm that the logged in account has authorized all IP addresses of the DMC server in this region:

When there are many IPs, it is recommende d to use the clone account function) (2) If you've confirmed that the IP is authorized, the account password may be incorrect. Please enter t he password again. [17e480f223eb][-10001]

## 예상 원인

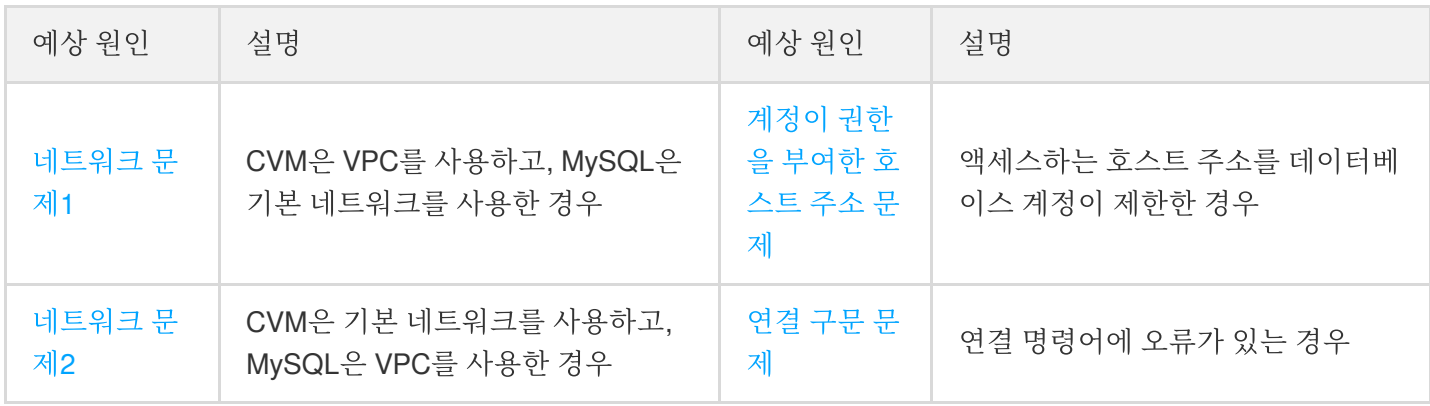

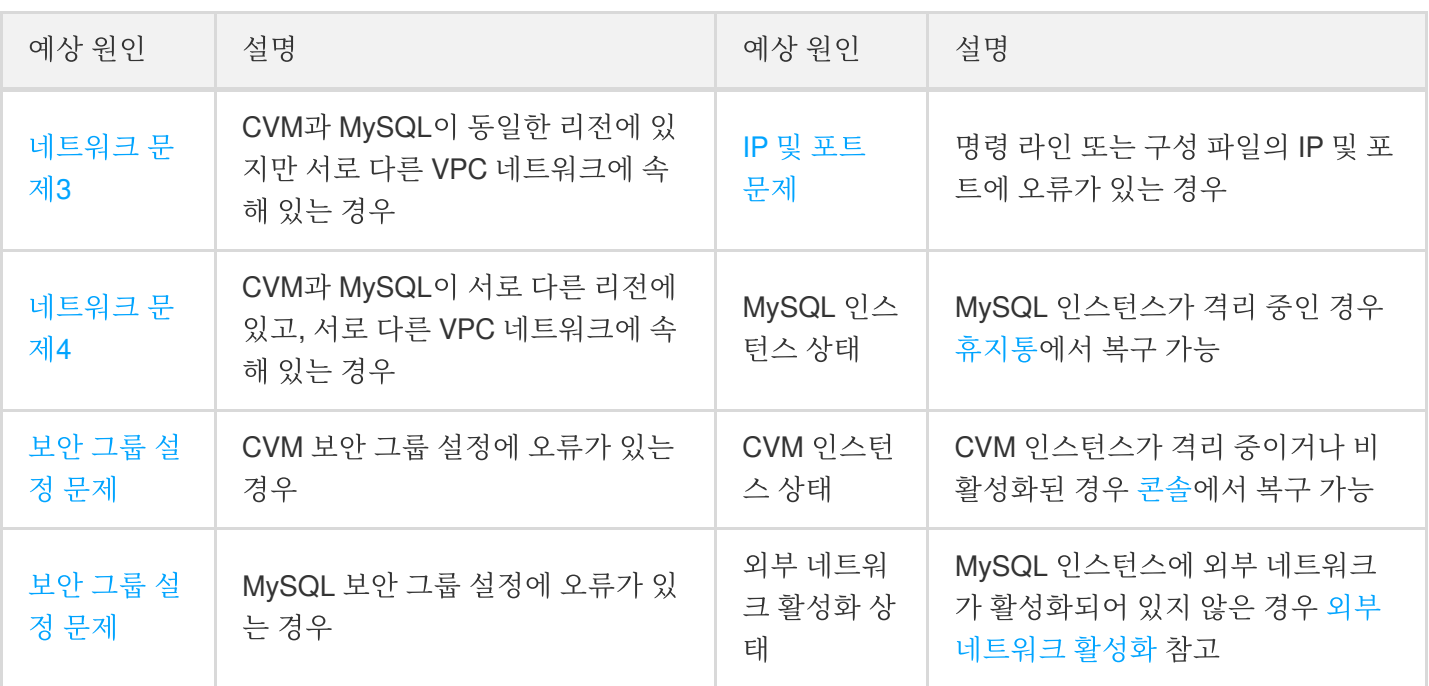

### 해결 방법

#### [현상](#page-3-3)**1, 2** 해결 방법

1. 진단 툴로 원인 진단

TencentDB for MySQL 콘솔에서 [원클릭](#page-4-0) 연결 진단 툴을 제공합니다. 연결에 실패하는 원인을 진단하고 안내에 따 라 수정 후 다시 인스턴스에 연결합니다.

2. 원인 자가 진단

원클릭 연결 진단 툴로 문제의 원인을 알 수 없는 경우 아래에서 설명하는 실패 원인을 통해 [자체적으로](#page-7-3) 실패 원인 을 파악할 수 있습니다.

#### [현상](#page-3-4)**3** 해결 방법

- 1. 로그인 계정의 호스트 제한에서 해당 리전 데이터베이스 관리 콘솔 서버의 모든 IP 권한을 확인합니다. 권한 부여 에 대한 자세한 내용은 액세스 [권한이](https://www.tencentcloud.com/document/product/236/31903) 있는 호스트 주소 수정을 참고바랍니다. 직접 %를 사용하여 모든 IP를 개방 할 수 있으며, 보안 그룹으로만 데이터베이스 액세스 출처를 제한할 수 있습니다.
- 2. IP에 권한이 부여되어 있다면 계정 비밀번호 오류일 수 있습니다. 정확한 비밀번호를 다시 [입력하거나](https://www.tencentcloud.com/document/product/236/31901), 비밀번호 재설정 또는 필요한 [권한이](https://www.tencentcloud.com/document/product/236/31900) 부여된 임시 계정 생성을 진행할 수 있습니다.

### 해결 단계

#### 현상**1, 2: CVM,** 로컬 연결 실패 시 처리 방법

<span id="page-4-0"></span>**1**단계**:** 원클릭 연결 진단 툴을 통한 원인 파악 및 처리

- 1. [MySQL](https://console.tencentcloud.com/cdb) 콘솔에 로그인한 후, 진단이 필요한 인스턴스를 선택하고, 인스턴스ID를 클릭하여 인스턴스 관리 페이지 로 이동합니다.
- 2. 인스턴스 관리 페이지에서 **연결 지다 > 내부 네트워크 지다** 또는 **공용 네트워크 지다** 페이지를 선택합니다.

설명:

내부/외부 네트워크 주소 여부는 인스턴스 상세 페이지의 기본 정보에서 확인할 수 있습니다.

3. 해당 MySQL 인스턴스에 액세스할 CVM 또는 공용 네트워크 서버를 추가합니다.

- 내부 네트워크 진단: 해당 MySQL 인스턴스에 액세스할 CVM을 추가합니다.
- 공용 네트워크 진단: 해당 MySQL 인스턴스에 액세스할 공용 네트워크 서버를 추가합니다.

4. 추가 완료 후 진단 시작을 클릭합니다. 작업이 완료되면 진단 보고서가 생성됩니다.

5. 진단 보고서에 따라 문제를 파악하고, 권장 처리 방법에 따라 변경한 뒤 MySQL을 다시 연결합니다.

내부 네트워크 진단의 진단 항목 및 권장 처리 방법은 다음과 같습니다.

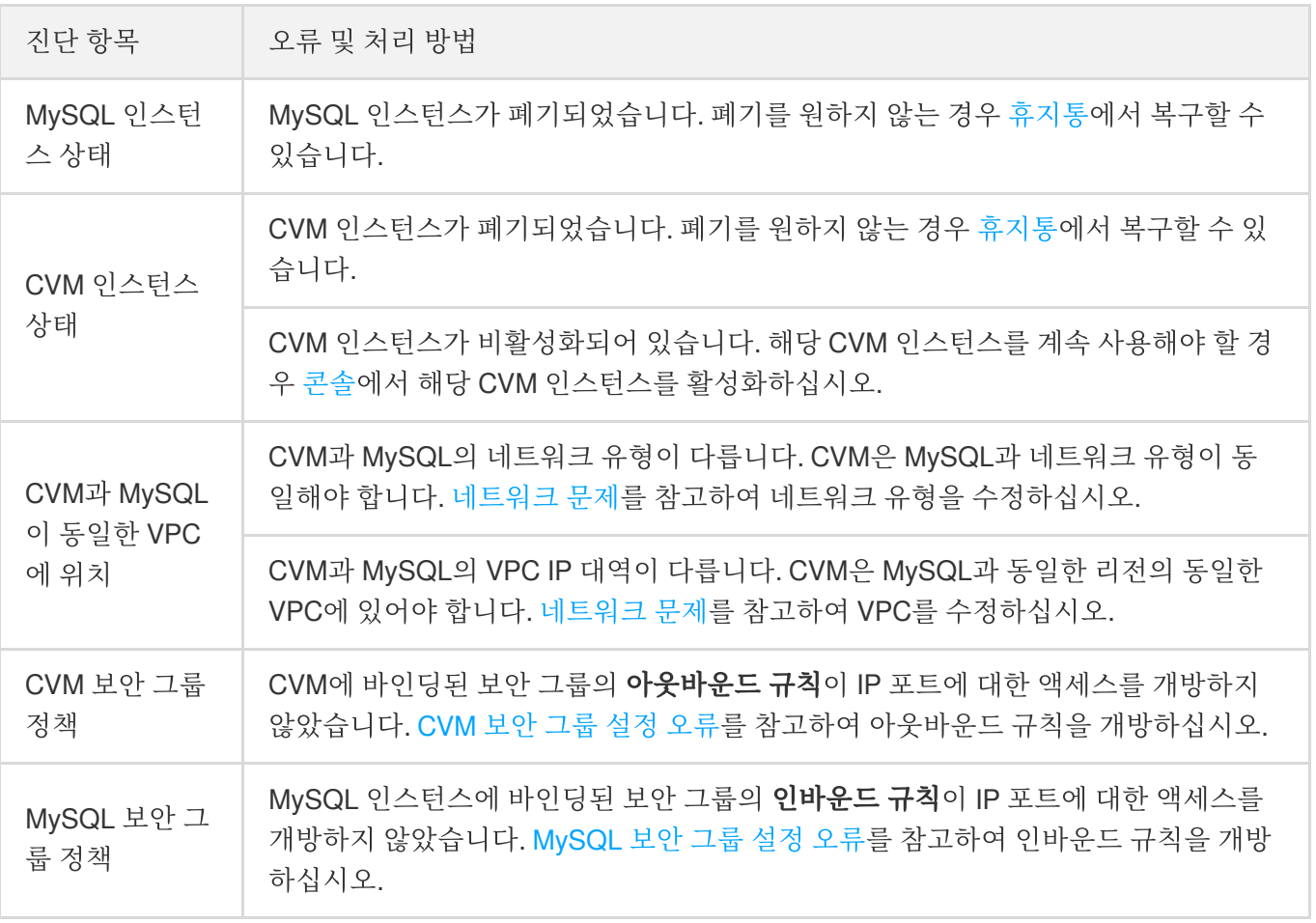

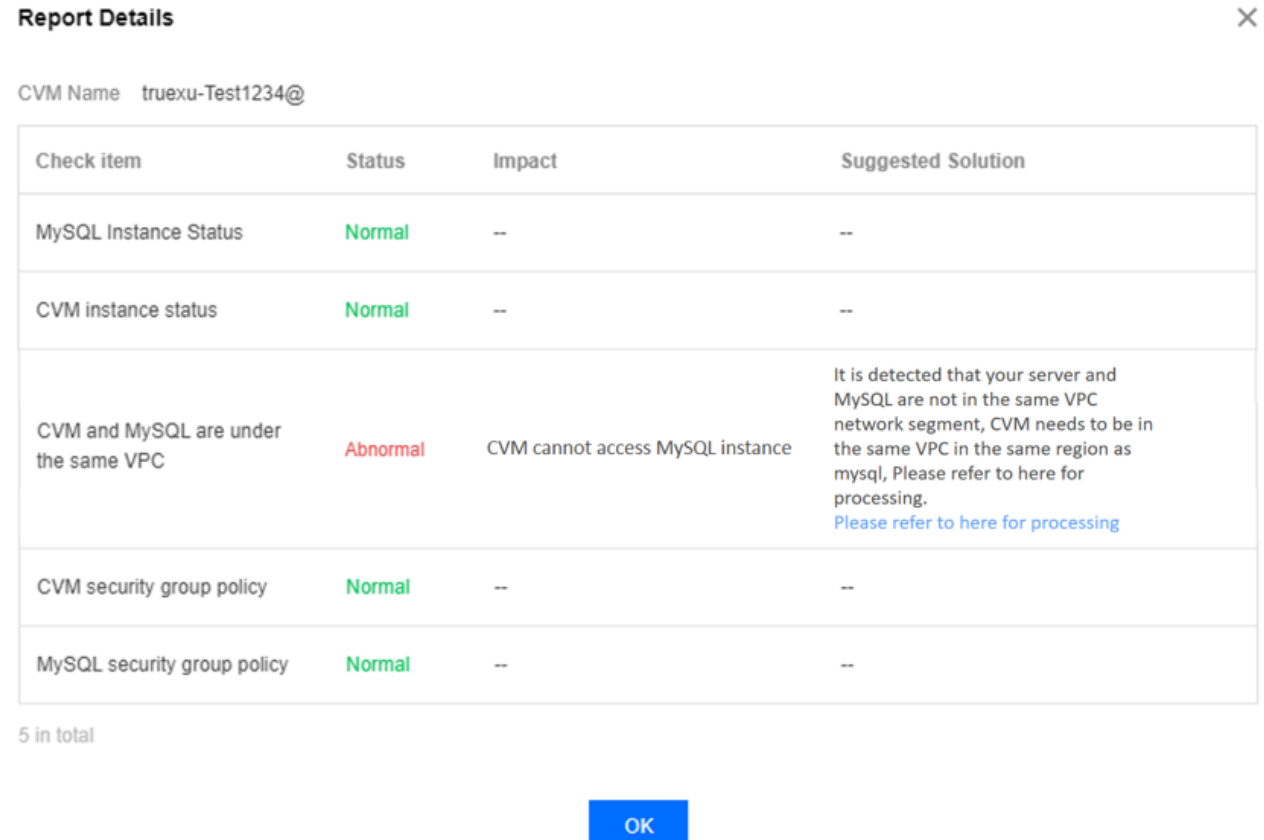

외부 네트워크 진단의 진단 항목 및 권장 처리 방법은 다음과 같습니다.

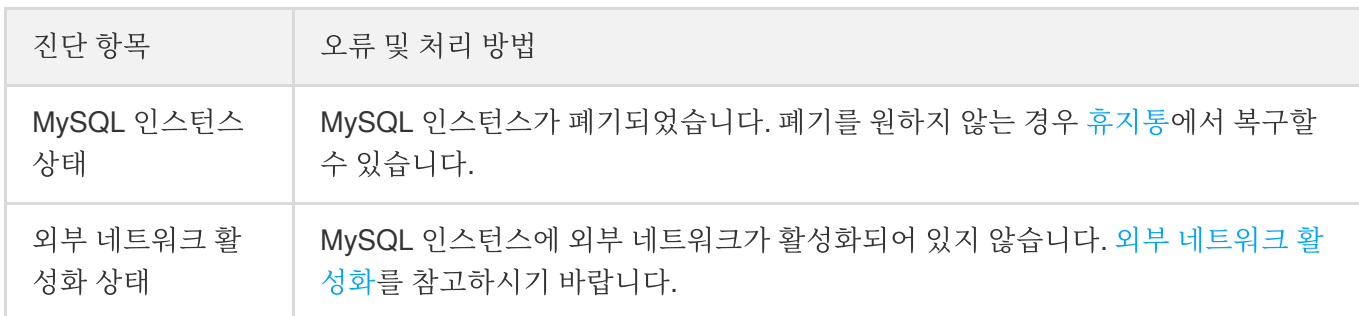

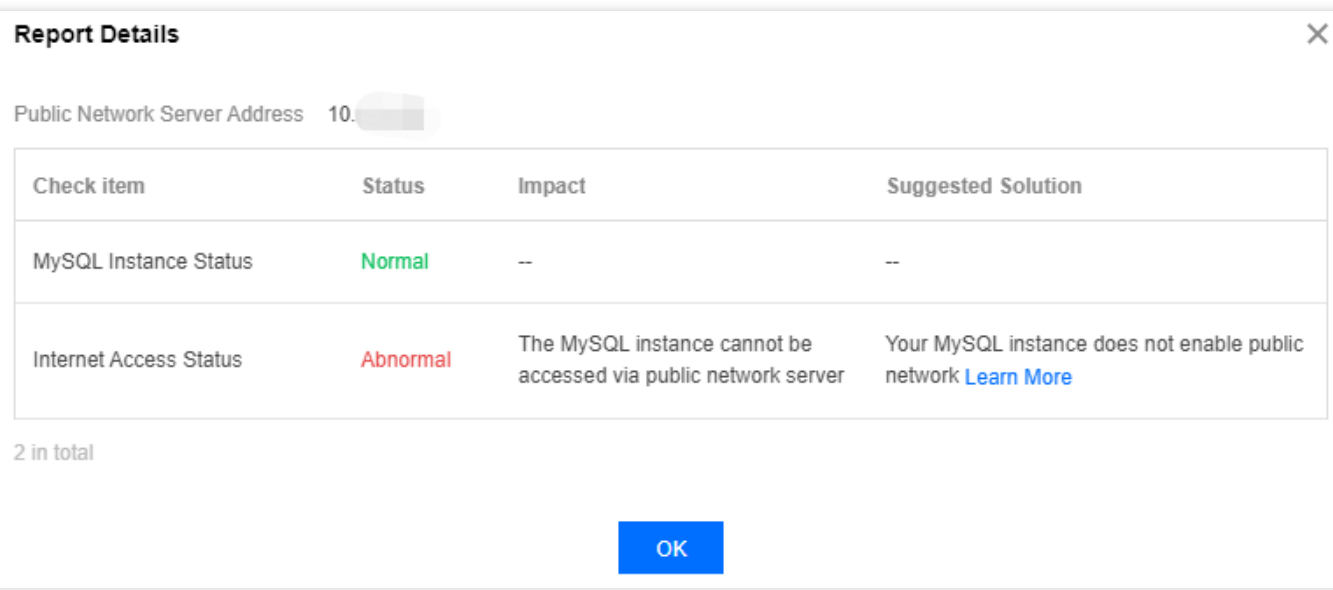

#### <span id="page-7-3"></span>**2**단계**:** 툴 진단으로 문제를 해결하지 못한 경우 참고할 수 있는 원인

#### 비밀번호 오류

연결 시 사용하는 비밀번호 오류일 수 있습니다. [비밀번호](https://www.tencentcloud.com/document/product/236/31901) 재설정 또는 필요한 [권한이](https://www.tencentcloud.com/document/product/236/31900) 부여된 임시 계정 생성을 진행 하여 데이터베이스에 로그인하십시오.

#### <span id="page-7-1"></span>연결 구문 오류

연결 명령어에 오류가 없는지 확인합니다. 표준 연결 명령어를 참고하십시오(내부 네트워크 연결: mysql -h hostname -u username -p , 공용 네트워크 연결: mysql -h hostname -P port -u username -p ). 자세한 순서는 MySQL [인스턴스](https://www.tencentcloud.com/document/product/236/37788) 연결을 참고하십시오.

#### <span id="page-7-2"></span>명령 라인 또는 구성 파일의 **IP** 및 포트 오류

[MySQL](https://console.tencentcloud.com/cdb) 콘솔에서 인스턴스의 IP 포트 및 명령 라인, 구성 파일 정보의 일치 여부를 확인합니다.

#### <span id="page-7-0"></span>계정 권한 설정 오류

데이터베이스 계정은 보안 그룹, 서브넷 등 네트워크 환경 제한 이외에도 MySQL 자체 계정 시스템의 제한을 받습니 다. 데이터베이스 계정이 특정 호스트 주소를 지정했다면 다른 주소로는 MySQL에 연결할 수 없습니다.

MySQL 콘솔에서 데이터베이스 계정이 권한을 부여한 호스트 주소를 수정하여 데이터베이스에 대한 연결을 제한하 고 연결 보안을 강화할 수 있습니다.

1. [MySQL](https://console.tencentcloud.com/cdb) 콘솔에 로그인한 후, 인스턴스 리스트에서 인스턴스 ID를 클릭하여 인스턴스 관리 페이지로 이동합니다.

- 2. 데이터베이스 관리 > 계정 관리 탭을 선택하고 호스트를 수정해야 하는 계정을 찾은 다음 작업 열에서 더보기 > 호 스트 수정을 선택합니다.
- 3. 팝업 창에서 새로운 호스트 주소를 입력하고 확인을 클릭하면 계정이 권한을 부여한 호스트 주소가 즉시 수정됩니 다.

설명:

호스트 주소는 IP 형식의 주소를 지원하며, %(IP 범위를 제한하지 않음을 의미)값의 입력도 지원합니다. 여 러 호스트는 세퍼레이터로 구분하며, 세퍼레이터, 줄 바꿈 부호, 스페이스 및 '; , |' 를 지원합니다.

- 예시1: %는 IP 범위를 제한하지 않으며, 모든 IP 주소의 클라이언트가 해당 계정으로 데이터베이스에 연 결할 수 있음을 의미합니다.
- 예시2: 10.5.10.%는 IP 범위 10.5.10.% 이내의 클라이언트만 해당 계정으로 데이터베이스에 연결할 수 있음을 의미합니다.

#### 현상**3:** 데이터베이스 관리 콘솔 플랫폼 로그인 실패 처리 방법

- 1. 로그인 계정의 호스트 제한에서 해당 리전 데이터베이스 관리 콘솔 서버의 모든 IP 권한을 확인합니다. 권한 부여 에 대한 자세한 내용은 액세스 [권한이](https://www.tencentcloud.com/document/product/236/31903) 있는 호스트 주소 수정을 참고하십시오. 또한 직접 %를 사용하여 모든 IP를 개방할 수 있으며, 보안 그룹으로만 데이터베이스 액세스 출처를 제한할 수 있습니다.
- 2. IP에 권한이 부여되어 있다면 계정 비밀번호 오류일 수 있습니다. 정확한 비밀번호를 다시 [입력하거나](https://www.tencentcloud.com/document/product/236/31901), 비밀번호 재설정 또는 필요한 [권한이](https://www.tencentcloud.com/document/product/236/31900) 부여된 임시 계정 생성을 진행할 수 있습니다.

### 부록1

#### <span id="page-8-1"></span>네트워크 문제 솔루션

CVM과 MySQL의 네트워크 유형이 다른 경우, CVM은 내부 네트워크를 통해 MySQL에 직접 연결할 수 없습니다.

#### <span id="page-8-0"></span>**CVM**은 **VPC**를 사용하고**, MySQL**은 기본 네트워크를 사용한 경우

솔루션**1(**권장**)**: MySQL을 기본 네트워크에서 VPC로 전환합니다. 자세한 내용은 [네트워크](https://www.tencentcloud.com/document/product/236/31915) 변경을 참고하십시오.

주의:

- 변경한 후에는 두 인스턴스 모두 동일한 VPC 네트워크에 있어야만 내부 네트워크로 통신할 수 있습니 다.
- 기본 네트워크를 VPC 네트워크로 변경한 후에는 다시 되돌릴 수 없습니다.
- 네트워크를 전환하면 해당 인스턴스의 내부 IP가 변경될 수 있습니다. 기존 IP 주소의 회수 시간이 지나 면 기존 액세스 IP는 유효하지 않습니다. 클라이언트 프로그램을 즉시 변경하시기 바랍니다. 기존 IP 주소의 보관 시간은 기본 24시간이며, 최대 168시간까지 지원됩니다. 기존 IP 주소의 회수 시간 을 0시간으로 설정하면 네트워크 전환 후 기존 IP 주소가 즉시 회수됩니다.
- 기본 네트워크를 VPC로 전환한 후에는 되돌릴 수 없으며, CDB를 VPC로 전환한 후에는 다른 VPC 및 기 본 네트워크의 클라우드 서비스와 통신할 수 없습니다.
- Tencent Cloud
	- 전환된 CDB가 마스터 인스턴스이고 읽기 전용 인스턴스 또는 재해 복구 인스턴스가 마운트되어 있는 경 우, 마스터 인스턴스에서 네트워크를 전환하더라도 마운트되어 있는 읽기 전용 인스턴스 또는 재해 복구 인스턴스의 네트워크는 자동 전환되지 않습니다. 수동 전환이 필요합니다.
- 솔루션**2**: 기본 네트워크의 CVM을 재구매합니다(CVM은 VPC에서 기본 네트워크로의 마이그레이션을 지원하지 않음). 기본 네트워크보다 안전한 VPC 사용을 권장합니다.
- 솔루션**3**: CVM에서 MySQL의 공용 네트워크 연결 주소를 사용하여 MySQL에 연결합니다. 해당 방식은 성능, 보안 성, 안정성이 떨어지므로 VPC 사용을 권장합니다.

#### <span id="page-9-0"></span>**CVM**은 기본 네트워크를 사용하고**, MySQL**은 **VPC**를 사용한 경우

솔루션**1(**권장**)**: CVM을 기본 네트워크에서 VPC로 전환합니다. 자세한 내용은 VPC 전환 [서비스](https://www.tencentcloud.com/document/product/213/20278)를 참고하십시오.

주의:

- 변경한 후에는 두 인스턴스 모두 동일한 VPC 네트워크에 있어야만 내부 네트워크로 통신할 수 있습니 다.
- 마이그레이션하기 전에 내부/외부 네트워크의 CLB 및 ENI를 바인딩 해제하고, 주 ENI의 보조 IP를 릴리 스한 다음 마이그레이션 후 다시 바인딩하시기 바랍니다.
- 마이그레이션 과정 중 인스턴스를 재시작해야 하므로 다른 작업은 진행하지 마시길 바랍니다.
- 마이그레이션 후 인스턴스의 실행 상태, 내부 네트워크 연결 및 원격 로그인이 정상적으로 작동하는지 확인합니다.
- 기본 네트워크를 VPC 네트워크로 변경한 후에는 다시 되돌릴 수 없으며, CVM을 VPC 네트워크로 변경 한 후에는 다른 기본 네트워크의 클라우드 서비스와 통신할 수 없습니다.
- 솔루션**2**: [클래식 네트워크 사용하기] (https://www.tencentcloud.com/document/product/215/31807).
- 솔루션**3**: CVM에서 MySQL의 공용 네트워크 연결 주소를 사용하여 MySQL에 연결합니다. 해당 방식은 성능, 보안 성, 안정성이 떨어지므로 VPC 사용을 권장합니다.

#### <span id="page-9-1"></span>**CVM**과 **MySQL**이 동일한 리전에 있지만 서로 다른 **VPC**에 속해 있는 경우

기본적으로 CVM과 MySQL의 네트워크 유형이 모두 VPC이고, 둘 다 동일 VPC에 있어야만 내부 네트워크로 통신할 수 있습니다. 동일한 리전에 있지만 VPC가 다를 경우 다음 방법으로 문제를 해결할 수 있습니다.

- 솔루션**1(**권장**)**: MySQL을 CVM이 있는 VPC로 마이그레이션합니다. 자세한 내용은 [네트워크](https://www.tencentcloud.com/document/product/236/31915) 변경을 참고하십시 오.
- 솔루션**2**: 두 VPC 사이에 [CCN](https://www.tencentcloud.com/document/product/1003)을 구축합니다. 위의 솔루션을 사용하지 않는다면, 서로 다른 VPC 네트워크에 있는 CVM과 MySQL은 공용 네트워크를 통해서만 통신할 수 있습니다. 이런 방식은 성능, 보안성 및 안정성이 떨어집니다.

#### <span id="page-10-0"></span>**CVM**과 **MySQL**이 동일한 리전에 있지 않고 서로 다른 **VPC**에 속한 경우

CVM과 MySQL이 동일한 리전에 있지 않고 서로 다른 VPC에 속한 경우, CVM은 내부 네트워크를 통해 MySQL에 직 접 연결할 수 없습니다.

- 솔루션**1(**권장**)**: MySQL과 동일 VPC의 CVM으로 연결을 진행합니다.
- 솔루션**2**: 두 VPC 사이에 [CCN](https://www.tencentcloud.com/document/product/1003)을 구축합니다.
- 솔루션**3**: CVM에서 MySQL의 공용 네트워크 연결 주소를 사용하여 MySQL에 연결합니다. 해당 방식은 성능, 보안 성, 안정성이 떨어지므로 VPC 사용을 권장합니다.

#### 보안 그룹 설정 문제 솔루션

CVM 및 MySQL의 보안 그룹 설정에 오류가 있는 경우 CVM은 내부 또는 외부 네트워크를 통해 MySQL에 직접 연결 할 수 없습니다.

#### <span id="page-10-1"></span>**CVM** 보안 그룹 설정 오류

CVM을 사용해 MySQL에 연결하려면 CVM의 보안 그룹에 아웃바운드 규칙을 설정해야 합니다. 아웃바운드 규칙의 타깃 설정이 **0.0.0.0/0**이 아니고 프로토콜 포트가 **ALL**이 아니라면 MySQL의 IP 및 포트를 아웃바운드 규칙에 추가해 야 합니다.

- 1. 보안 그룹 [콘솔](https://console.tencentcloud.com/cvm/securitygroup)에 로그인하고, 보안 그룹명을 클릭하여 CVM에 바인딩된 보안 그룹의 상세 페이지로 이동합니다.
- 2. 아웃바운드 규칙 탭을 선택하고 규칙 추가를 클릭합니다.

'유형'은 MySQL(3306)을 선택하고, '타깃'에는 MySQL의 IP 주소(대역)를 입력한 다음, '정책'에는 허용을 선택합니 다.

#### <span id="page-10-2"></span>**MySQL** 보안 그룹 설정 오류

지정 CVM을 MySQL 인스턴스에 연결하려면 MySQL 보안 그룹에 인바운드 규칙을 설정해야 합니다. 인바운드 규칙 의 원본 설정이 **0.0.0.0/0**이 아니고 프로토콜 포트가 **ALL**이 아닐 경우 CVM 인스턴스의 IP 및 포트를 인바운드 규칙 에 추가해야 합니다.

- 1. 보안 그룹 [콘솔](https://console.tencentcloud.com/cvm/securitygroup)에 로그인한 후, 보안 그룹 이름을 클릭하여 MySQL에 바인딩된 보안 그룹 상세 페이지로 이동합니 다.
- 2. 인바운드 규칙 탭을 선택하고 규칙 추가를 클릭합니다.

액세스를 허용할 IP 주소(대역) 및 개방이 필요한 포트 정보(MySQL 내부 네트워크 포트)를 입력하고, 포트 개방 허 용을 선택합니다.

주의:

TencentDB for MySQL을 연결하려면 반드시 MySQL 인스턴스 포트를 개방해야 합니다.

<sup>&#</sup>x27;유형은 MySQL(3306)을 선택하고, '출처'는 CVM의 IP 주소(대역)를 입력한 다음, '정책'에는 허용을 선택합니다.

- MySQL 내부 네트워크의 기본 포트는 3306이며 사용자 정의 포트도 지원합니다. 기본 포트 번호를 수정 했다면, 보안 그룹에서 MySQL의 새로운 포트 정보를 다시 개방해야 합니다.
- MySQL 외부 네트워크 포트는 시스템에 의해 자동으로 할당되며 사용자 정의를 지원하지 않습니다. 외 부 네트워크 활성화 후 보안 그룹의 네트워크 액세스 정책에 의해 제어됩니다. 보안 정책 구성 시 내부 네 트워크 액세스 포트를 개방을 해야 합니다. [MySQL](https://console.tencentcloud.com/cdb) 콘솔에 로그인한 후 인스턴스 ID를 클릭하여 세부 정 보 페이지로 들어가 포트를 확인할 수 있습니다.

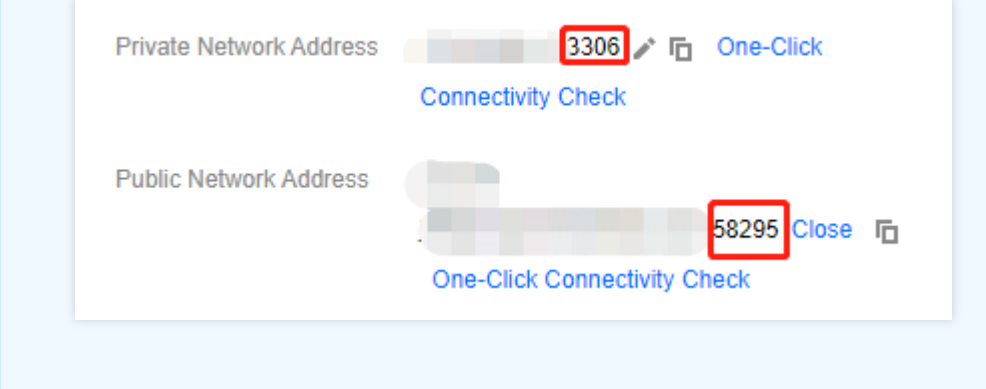

## 부록2

#### 내부**/**외부 네트워크 주소 확인

[MySQL](https://console.tencentcloud.com/cdb) 콘솔에 로그인한 후, 인스턴스 ID를 클릭하면 인스턴스 상세 페이지에서 내부/외부 네트워크 주소를 조회할 수 있습니다.

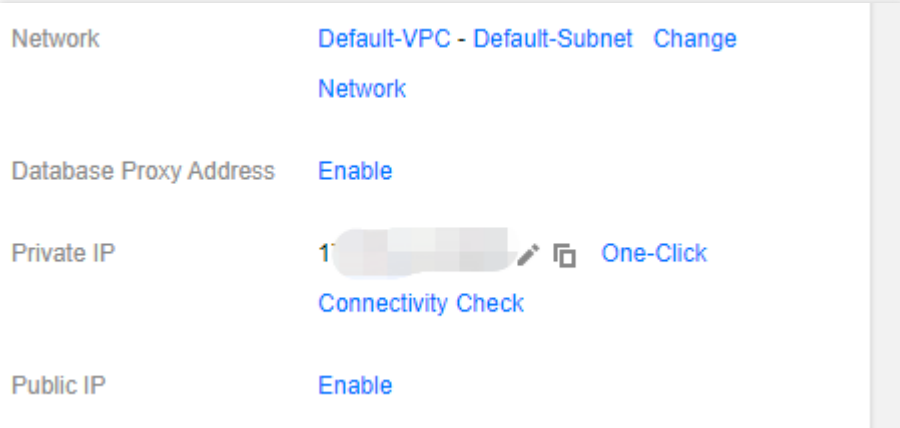

#### 네트워크 유형**/VPC** 판단 방법

내부 네트워크 주소를 통해 CDB에 연결하려면, CVM과 MySQL의 계정이 동일해야 하고, 동일한 VPC 내(동일한 리 전)에 있거나 기본 네트워크가 동일해야 합니다.

설명:

CVM과 MySQL의 계정은 반드시 동일해야 합니다.

- 인스턴스 리스트의 네트워크 필드에 모두 '기본 네트워크' 또는 'VPC'라고 표시되면, CVM 및 MySQL의 네 트워크가 동일한 유형임을 의미합니다.
- 인스턴스 리스트의 네트워크 필드에 모두 동일한 'VPC'(동일 리전)가 표시되면, CVM 및 MySQL가 동일한 VPC임을 의미합니다.
- **CVM** 네트워크 유형**/VPC** 조회: [CVM](https://console.tencentcloud.com/cvm/instance) 콘솔에 로그인하여, 인스턴스 리스트에서 '네트워크'를 조회합니다.

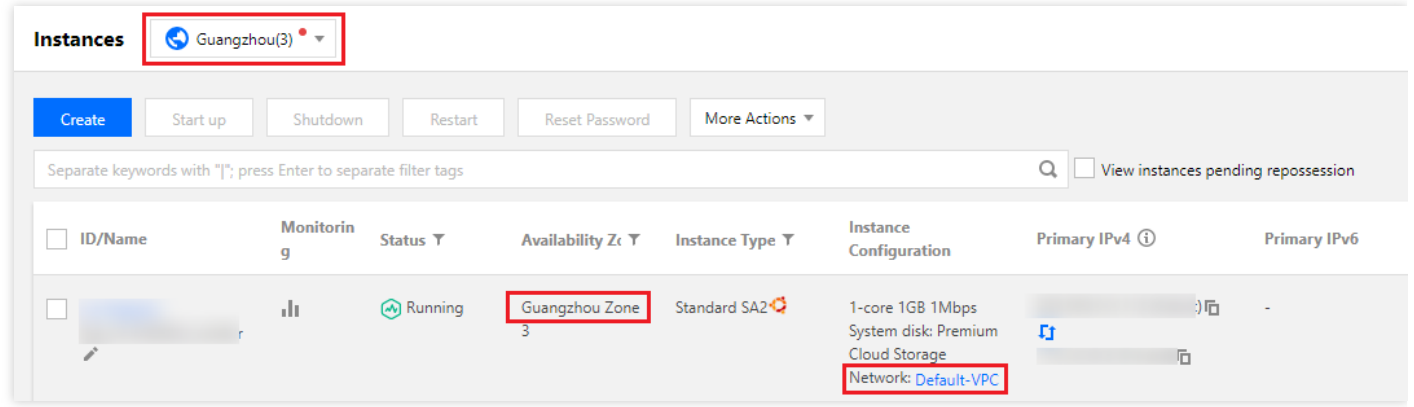

**MySQL** 네트워크 유형**/**동일 **VPC** 조회: [MySQL](https://console.tencentcloud.com/cdb) 콘솔에 로그인하여, 인스턴스 리스트에서 '네트워크'를 조회합니 다.

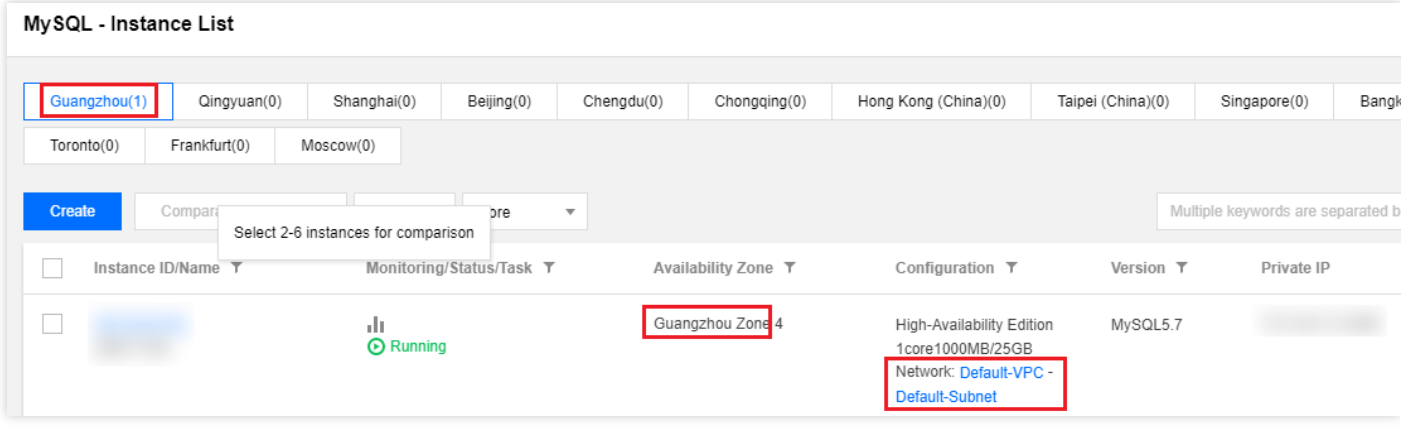

## <span id="page-13-0"></span>MySQL 인스턴스 연결 후 나타나는 Unknown MySQL server host (110 혹은 11004) 오류 보

## 고

최종 업데이트 날짜::2021-11-10 14:41:55

## 현상 설명

외부 네트워크 주소로 TencentDB for MySQL 인스턴스에 연결 시 나타나는 **Unknown MySQL server host** 오류 보 고 알림.

 $[mysql@tr1; m:1; m:1; m:3]$  ~1\$ mysql -uroot -p -h'gz- $xb + m h = 0$ .sql.tencentcdb.com' -P58812 Enter password: (HY000): Unknown MySQL server host 'gz-i ll i l i m.sql.tencentcdb.com' (2) **ERROR** 2005

## 예상 원인

올바르지 않은 외부 네트워크 주소.

## 해결 방법

인스턴스의 외부 네트워크 주소의 활성화 여부를 확인하고 입력이 정확한 지 확인합니다.

## 처리 순서

- 1. [MySQL](https://console.tencentcloud.com/cdb) 콘솔에 로그인한 후, 인스턴스 리스트에서 객체 인스턴스를 찾아 인스턴스 ID를 클릭하여 인스턴스 상세 페이지로 이동합니다.
- 2. 인스턴스 상세 페이지의 외부 네트워크 주소에서 외부 네트워크 주소 활성화 여부를 확인합니다.
	- 활성화 되었다면 3[단계](#page-14-0)를 실행합니다.
	- 활성화 되지 않았다면 외부 네트워크에서 [활성화]를 클릭하여 외부 네트워크 주소를 활성화 하고 3[단계를](#page-14-0) 실행 합니다.

설명:

- 외부 네트워크 주소와 외부 네트워크 포트 정보가 있으면 외부 네트워크 주소가 활성화된 것입니다.
- 외부 네트워크 주소 활성화 제한은 [인스턴스](https://www.tencentcloud.com/document/product/236/37788) 연결을 참고 바랍니다.

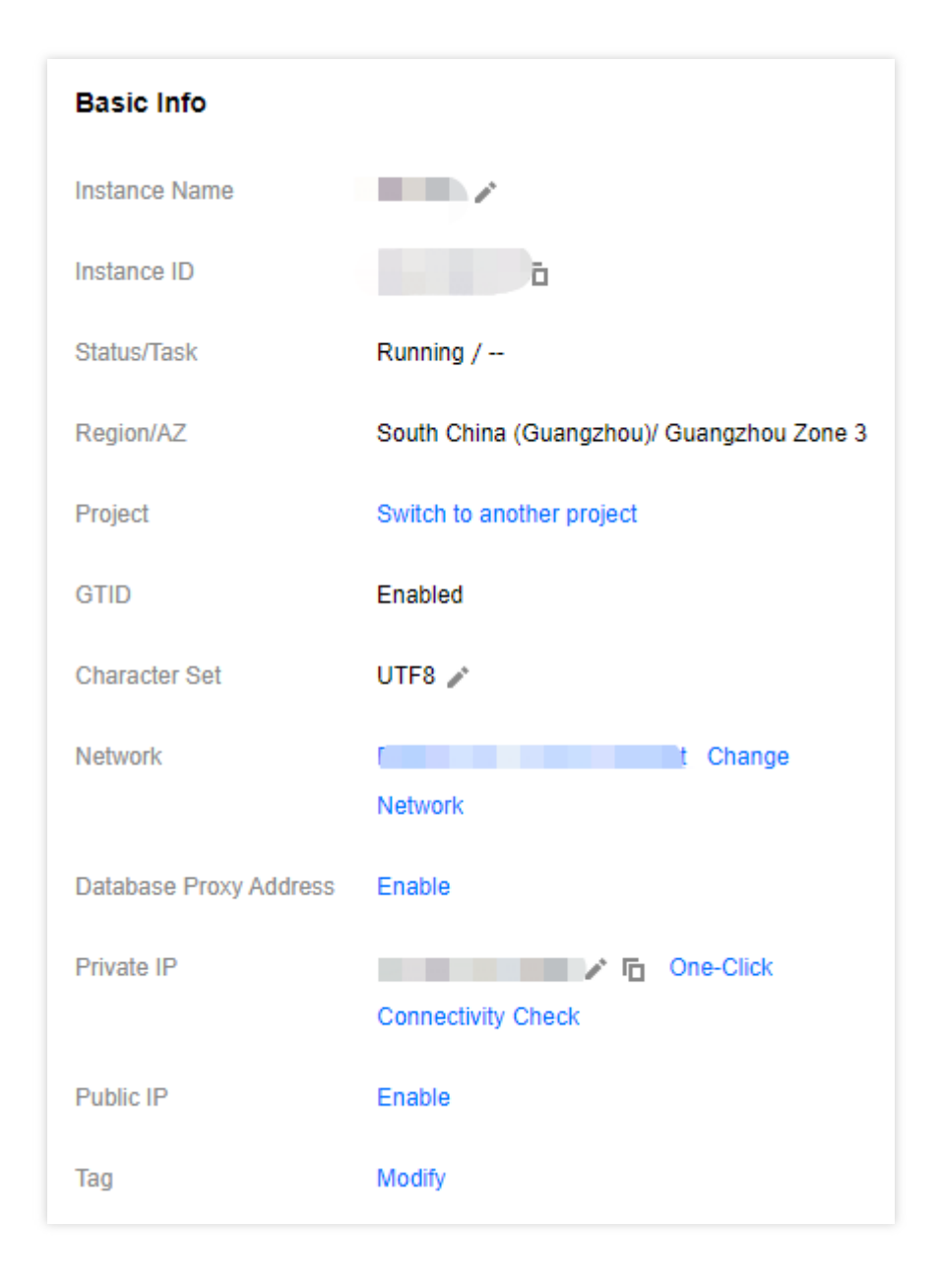

- <span id="page-14-0"></span>3. 클라이언트 측에서 입력한 외부 네트워크 주소와 인스턴스의 외부 네트워크 주소와 일치하는지 확인합니다.
	- 일치한다면 4[단계](#page-15-0)를 실행합니다.
	- 일치하지 않다면 아래의 화면 캡쳐 이미지 속 빨간 박스 부분의 외부 네트워크 주소를 복사하여 클라이언트 측 에서 정확한 외부 네트워크 주소를 입력하고 4[단계](#page-15-0)를 실행합니다.

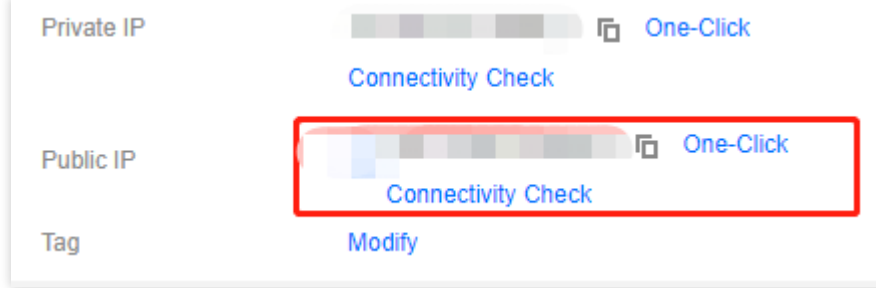

<span id="page-15-0"></span>4. ping을 통해 외부 네트워크 주소를 연결하고 리솔루션이 정상인지 확인합니다.

- 정상이면 구체적인 네트워크 딜레이로 반환하여 장애 처리가 종료됩니다.
- 정상이 아니면 Unknown host 오류 보고를 반환합니다. [Submit](https://console.tencentcloud.com/workorder/category) Ticket에서 장애를 처리하시기 바랍니다.

## <span id="page-16-0"></span>MySQL 인스턴스 연결 후 나타나는 Acess denied for user 'XXX' @'XXX' 오류 보고

최종 업데이트 날짜::2021-11-10 14:48:45

## 현상 설명

TencentDB for MySQL 인스턴스 연결 시 나타나는 "ERROR 1045 (28000): Access denied for user 'XXX'@'XXX''' 오 류 보고 알림.

 $[mysql@n-1]$  like  $[-01 \sim ]$ \$ mysql -utest -p -h10. 1.1.1. -P3306 Enter password: ERROR 1045 (28000): Access denied for user 'test'@'10 1 19' (using password: YES)

### 예상 원인

1. 사용자 이름 오류 2. CPM 이름 오류 3. 비밀 번호 오류

## 해결 방식

사용자 이름, CPM, 비밀번호가 정확한지 확인하시기 바랍니다.

## 처리 순서

1. [MySQL](https://console.tencentcloud.com/cdb) 콘솔에 로그인한 후, 인스턴스 리스트에서 인스턴스 ID를 클릭하여 인스턴스 관리 페이지로 이동합니다. 2. 인스턴스 관리 페이지에서 데이터베이스 관리>**Manage Account** 탭을 선택하고 계정 이름과 CPM 이름이 일치하 는지 확인하시기 바랍니다.

설명:

계정과 CPM 이름이 일치하지 않을 경우, 아래 방법대로 처리할 수 있습니다. -방법1: CPM의 다른 계정 존재 여부를 확인하고 다른 계정이 있다면 그 계정과 비밀번호로 로그인하시기 바랍니다.

-방법2: 해당 계정 이름 아래에 현재 사용하는 CPM의 IP 주소를 추가하여 계정을 클론합니다. 계정 클론: 해 당 계정 작업 열의 계정 클론을 클릭하여 계정 클론 팝업창에서 **CPM**의 매개변수를 현재 로그인이 필요한 CPM의 IP 주소로 수정하고 확인을 클릭합니다.

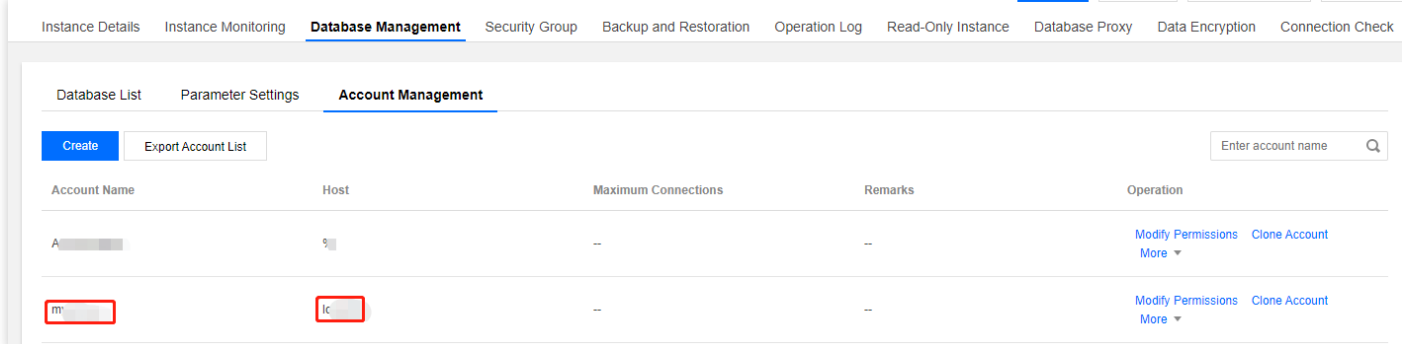

3. 입력하신 비밀번호에 오류가 없는지 확인하고 비밀번호를 다시 입력합니다. 비밀번호를 잊으신 경우 비밀번호 재 설정 할 계정에서 더보기>비밀번호 재설정을 선택합니다.

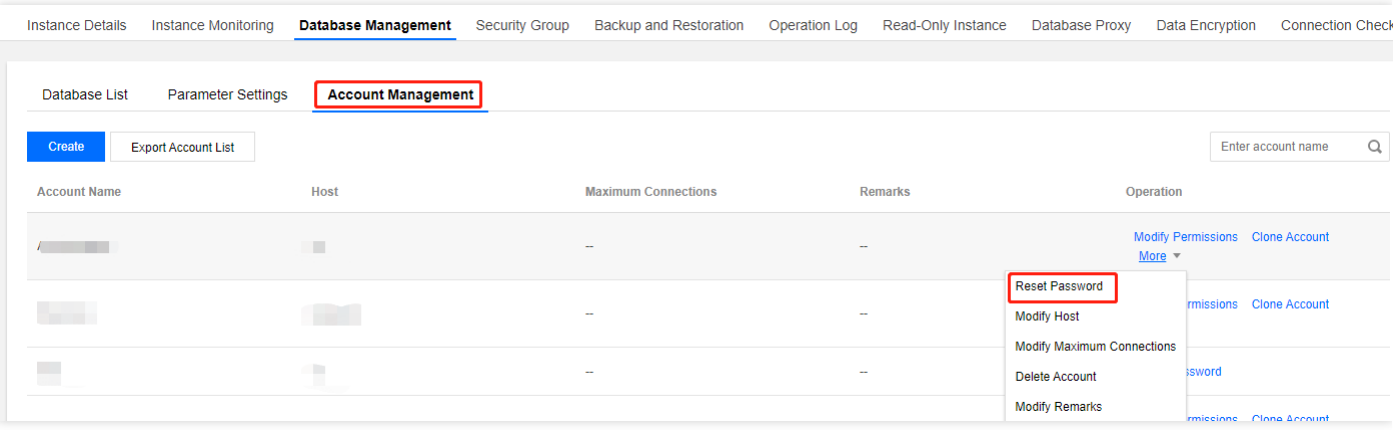

## <span id="page-18-1"></span><span id="page-18-0"></span>성능 관련 CPU 이 용 률 이 너무 높다

최종 업데이트 날짜::2023-02-22 16:15:00

## 문제 설명

TencentDB for MySQL에 응답이 느리거나, 연결할 수 없거나, 시간 초과 현상이 발생하였습니다. TencentDB for MySQL의 CPU 사용률이 80%를 초과하면 서비스 응답이 느려지거나 시간이 초과되거나 데이터베이스가 연결되지 않을 수 있습니다.

TencentDB for MySQL 인스턴스의 CPU 사용률은 [TencentDB](https://console.tencentcloud.com/cdb) for MySQL 콘솔 또는 [DBbrain](https://console.tencentcloud.com/dbbrain/event?product=mysql) 콘솔의 인스턴스 모니 터링 페이지에서 확인할 수 있습니다.

설명:

CPU 사용률이 너무 높아지면 정상적인 업무 운영을 위해 [데이터베이스](https://www.tencentcloud.com/document/product/236/19707) 인스턴스 사양 변경의 안내에 따라 CPU 사양을 먼저 높일 것을 권장합니다. 후속적으로 이 문서를 참고하여 문제 해결 및 최적화를 진행할 수 있 습니다.

## 장애 리스크

MySQL CPU 이용률이 너무 높은 상태로 장시간 유지되면 데이터베이스의 전체 성능이 크게 저하될 수 있으며, 심한 경우 인스턴스가 정지될 수도 있습니다.

HA 시스템이 이러한 문제를 감지하면 비즈니스의 고가용성을 유지하기 위해 원본-복제 전환을 트리거합니다. 전환 하는 동안 일반적으로 60초 미만 동안 인스턴스를 사용할 수 없습니다. 피크 시간에 전환이 발생하면 비즈니스 안정 성과 연속성에 심각한 영향을 미칩니다.

CPU 리소스 부족으로 비즈니스가 영향을 받지 않도록 하려면 CPU 사용률이 높은 인스턴스에 대해 애플리케이션을 최적화하거나 CPU 리소스를 업그레이드하는 것이 좋습니다. 원본-복제 전환 시 단 몇 초 동안만 연결이 끊어집니다. 따라서 지속적인 연결을 위해서는 애플리케이션에 재연결 메커니즘이 있어야 합니다.

## 가능한 원인

MySQL의 CPU 리소스는 주로 시스템 스레드와 사용자 스레드에서 사용됩니다. 따라서 CVM이 TencentDB for MySQL 인스턴스에서 독점적으로 사용되는 경우 두 가지 유형의 스레드에 집중하는 것만으로도 대부분의 문제를 해 결할 수 있습니다.

#### 사용자 스레드

사용자 스레드가 혼잡한 경우 대부분 '슬로우 쿼리', '과도한 계산' 및 '높은 QPS'(초당 쿼리 수)로 인해 발생합니다.

• 슬로우 쿼리

order by, group by, 임시 테이블, join 등을 포함하는 쿼리는 매우 비효율적이어서 단일 SQL 문을 계산하는 데 CPU 시간이 훨씬 더 오래 걸립니다.

과도한 계산

많은 양의 데이터 때문에 과도한 계산이 발생합니다.

높은 **QPS(Queries Per Second)**

QPS가 높으면 CPU 시간이 길어집니다. 예를 들어, 4코어 서버가 20k - 30k의 높은 QPS를 유지하는 경우 단일 SQL 문의 CPU 시간이 짧더라도 총 CPU 시간이 매우 길어질 수 있습니다.

#### 시스템 스레드

프로덕션 환경에서는 시스템 스레드 문제 발생은 그리 많지 않습니다. 일반적으로 여러 시스템 스레드의 CPU 사용률 은 CVM에 사용 가능한 CPU 코어가 4개 이상 있는 한 동시에 너무 높거나 100%에 가까운 경우가 거의 없습니다. 그 러나 아래 이미지와 같이 CPU 사용률에 영향을 줄 수 있는 몇 가지 bug가 있습니다.

. Replication: The server prevented several replication-related administrative statements from working if the read only system variable was enabled. (Bug #22857926, Bug #25363745, Bug #25326058, Bug #84350, Bug #84437)

## 해결 방법

대부분의 CPU 문제는 사용량이 많은 사용자 스레드로 인해 발생합니다. 다음 섹션에서는 사용자 스레드로 인해 발생 하는 높은 CPU 사용률에 대한 솔루션에 중점을 둡니다.

- 슬로우 쿼리: 슬로우 쿼리를 식별하고 최적화하려면 DBbrain을 권장합니다. 자세한 내용은 [슬로우](#page-20-0) 쿼리를 참고하 십시오.
- [과도한](#page-20-1) 계산: 많은 양의 데이터로 인해 발생하는 높은 CPU 사용률 문제를 해결하려면 과도한 계산을 참고하십시 오.
- 높은 QPS: 너무 많은 액세스 요청으로 인한 높은 CPU 사용률 문제를 해결하려면 높은 [QPS](#page-20-2)을 참고하십시오.

문제 해결 단계

#### <span id="page-20-0"></span>슬로우 쿼리

DBbrain을 사용하여 높은 CPU 사용률을 유발하는 SQL 문을 식별하고 최적화합니다.

- 예외 진단**(**권장**)**: 이 기능은 7 \* 24시간 예외를 감지 및 진단하고 실시간으로 최적화 제안을 제공합니다. 자세한 내 용은 Method 1 (recommended). Use the exception [diagnosis feature to troubleshoot database exceptions](https://www.tencentcloud.com/document/product/1035/36053)를 참고하 십시오.
- 슬로우 **SQL** 분석: 이 기능은 현재 인스턴스의 느린 SQL 문을 분석하고 최적화 제안을 제공합니다. 자세한 내용은 Method 2. Use the "slow SQL analysis" [feature to troubleshoot SQL statements that lead to high CPU utilization](https://www.tencentcloud.com/document/product/1035/36053)을 참고하십시오.
- 감사 로그 분석: 이 기능은 SQL 문에 대한 심층 분석을 수행하고 TencentDB 감사 데이터(전체 SQL)를 기반으로 최적화 제안을 제공합니다. 자세한 내용은 Method 3. Use the "audit log analysis" feature [to troubleshoot SQL](https://www.tencentcloud.com/document/product/1035/36053) statements that cause high CPU utilization을 참고하십시오.

MySQL에서는 슬로우 쿼리 시간(long\_query\_time)이 기본적으로 10s로 설정됩니다. 성능 문제가 발생한 후 슬로우 쿼리가 발견되지 않으면 매개변수 값을 1s로 조정한 후 비즈니스 사이클에서 슬로우 쿼리가 있는지 관찰하고 있는 경 우 그에 따라 슬로우 쿼리를 최적화하는 것이 좋습니다. 매개변수를 조정한 후에도 여전히 슬로우 쿼리가 발견되지 않았지만 CPU 사용률이 높은 경우 데이터베이스의 전반적인 성능을 향상시키기 위해 CPU 구성을 업그레이드하는 것이 좋습니다.

#### <span id="page-20-1"></span>과도한 계산

MySQL이 방대한 양의 데이터를 처리할 때 인덱스와 쿼리 실행 계획이 잘 작동하더라도 CPU 사용률이 높을 수 있습 니다. 또한 이러한 문제는 MySQL의 one-thread-per-connection 기능으로 인해 낮은 동시성에서도 여전히 발생할 수 있습니다.

일반적으로 두 가지 일반적인 솔루션이 있습니다.

- 읽기/쓰기 분리를 활성화합니다. 비즈니스 액세스 부하가 낮은 읽기 전용 복제본 노드에서 이 유형의 쿼리를 실행 합니다.
- 큰 SQL 쿼리를 더 작은 쿼리로 분할하도록 프로그램을 최적화합니다.

#### <span id="page-20-2"></span>높은 **QPS**

- CPU 사양을 업그레이드하여 전체 데이터베이스 성능을 개선합니다.
- 읽기 전용 인스턴스를 사용하여 원본 인스턴스의 로드를 분담합니다.
- 쿼리 문을 최적화하여 효율성을 높입니다.

## <span id="page-21-0"></span>지나치게 높은 메모리 사용률

최종 업데이트 날짜::2021-08-04 14:41:57

## 현상 설명

TencentDB for MySQL에서 메모리가 갑자기 증가한 후 계속 늘어나 릴리스되지 않는 상황이 발생했습니다. 구체적인 현상은 인스턴스 모니터링의 메모리 사용률 모니터링 그래프에서 다음과 같이 확인됩니다.

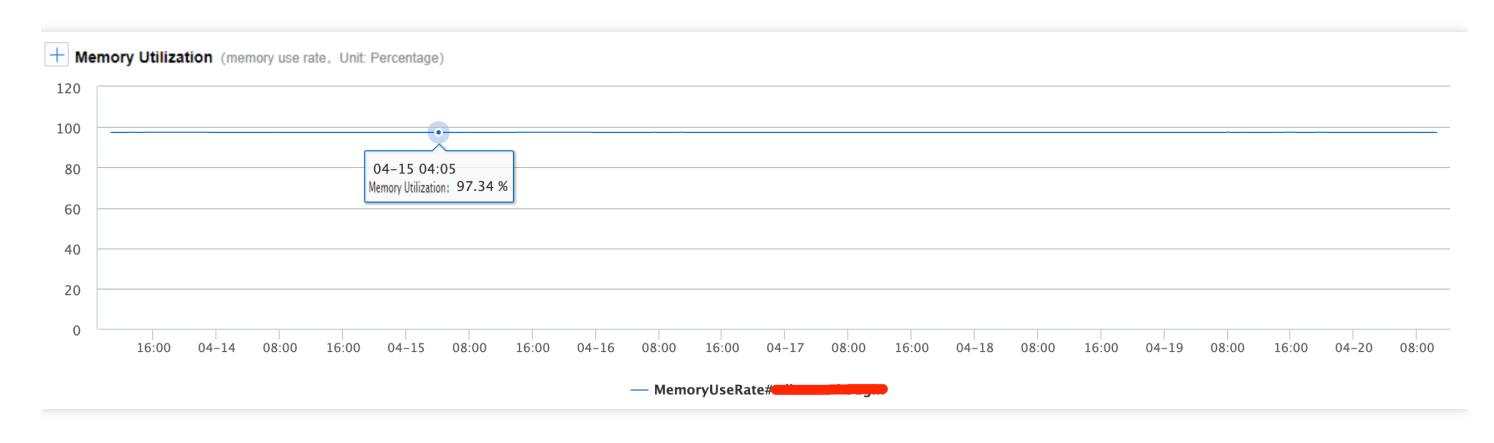

갑자기 증가하거나 장기간 완만하게 증가하는 과정에서 과도하게 높은 수준(>96%)에 도달해 일정 범위 내에서 소폭 변동하는 경우, 사용자 정의한 클라우드 모니터링 메모리 알람이 자주 트리거될 수 있습니다.

## 장애 리스크

SQL 명령이 비효율적이거나 데이터베이스 매개변수 설정이 적합하지 않은 경우 메모리 사용률이 높아집니다. TencentDB for MySQL 이중 노드 및 3중 노드 아키텍처 사용 중 갑자기 비즈니스 피크가 발생하여 CDB 메모리가 OOM(Out Of Memory)되어 사용할 수 없을 경우 마스터/슬레이브 전환이 트리거 될 수 있습니다. 마스터/슬레이브 전 환 과정으로 인해 비즈니스를 일시적으로 사용하지 못하고, 인스턴스를 사용할 수 없게 되며, 사용할 수 없는 시간은 일반적으로 60초 이내입니다. 비즈니스 피크 시간에 마스터/슬레이브 전환이 진행되면 비즈니스의 안정성과 연속성 에 심각한 영향을 미칠 수 있습니다.

## 해결 방법

MySQL 메모리는 global 레벨의 공유 메모리와 session 레벨의 전용 메모리로 구분됩니다.

- 공유 메모리는 인스턴스 생성 시 할당되는 메모리 용량으로, 모든 연결이 공유합니다.
- 전용 메모리는 MySQL 서버 연결 시 할당되는 개별 캐시입니다. 일부 특수 SQL 또는 필드 유형은 단일 스레드가 캐시를 여러 번 할당하므로, OOM 이상 경고가 나타날 경우 그 원

인은 각 연결의 전용 메모리에 있습니다. 데이터베이스 연결 수 제한 및 저효율 SQL 최적화를 통해 과도한 메모리 이용률로 인한 리스크를 낮출 수 있습니다. MySQL의 메모리 이용률이 여전히 높다면 메모리 설정 업그레이드를 통해 데이터베이스의 전체 동시 접속량을 늘리고 안정성을 높일 수 있습니다. 메모리 매개변수에 대한 자세한 설 명은 [메모리](https://www.tencentcloud.com/document/product/236/31922) 할당 문제를 참조하십시오.

## 처리 순서

- 1. 슬로우 SQL을 최적화하여 session 레벨의 전용 메모리 사용량을 줄입니다. DBbrian을 통해 [슬로우](https://www.tencentcloud.com/document/product/1035/36038) SQL 분석 실행 할 수 있습니다.
- 2. 유효하지 않는 장기간 연결을 줄이고 비즈니스에 영향을 주지 않는 상황에서 프로그램 측의 연결 풀 설정 혹은 동 시 실행률을 낮춥니다. DBbrian을 통해 현 세션 [정보](https://www.tencentcloud.com/document/product/1035/36037) 확인 할 수 있습니다.
- 3. 모니터링 메모리 사용 현황(옵션 항목, MySQL 5.7 이상 버전만 적용): performance schema의 메모리 모니터링 기 능을 활성화합니다. performance\_schema 활성화 후 performance\_schema 라이브러리에서 이름이 memory\_summary로 시작하는 테이블을 조회하여 메모리 사용 현황을 확인합니다. 예시: 전역 차원의 메모리 사용 률 분석표: memory\_summary\_global\_by\_event\_name
- 4. 최적화 완료 후 조치: TencentDB for MySQL 설정 [업그레이드](https://www.tencentcloud.com/document/product/236/19707)

설명:

- 업그레이드 중에도 정상적인 작업이 가능합니다. 단, 업그레이드 완료 후 전환 과정에서 몇 초의 끊김이 발 생할 수 있으므로 재연결 메커니즘을 확보하시기 바랍니다.
- 메모리 또는 CPU 리소스 부족으로 인해 정상적인 서비스 운영에 영향을 미치지 않도록 현재 네트워크의 인 스턴스에 적절한 리소스 알람 정책을 설정하시기 바랍니다. 리소스 부족에 대한 잠재적 리스크를 미리 알 수 있습니다. 자세한 내용은 알람 [정책을](https://www.tencentcloud.com/document/product/236/8457) 참조하십시오.

## <span id="page-23-0"></span>슬로우 쿼리 수량 초과

최종 업데이트 날짜::2021-11-10 14:53:44

## 현상 설명

슬로우 쿼리 현상이 나타날 시, 일반적으로 CPU 사용률, 슬로우 쿼리 수량 등 여러 모니터링 지표가 동시에 급증합니 다.

## 예상 원인

일반적인 상황에서 SQL 명령의 실행 효율이 충분히 높지 않으면 이로 인해 대량의 요청이 TencentDB for MySQL에 축적이 됩니다. 주요 원인은 2가지 입니다.

- 원인1: SQL명령에 인덱스를 사용하지 않았거나 바람직한 인덱스를 사용하지 않음.
- 원인2: QPS 압력이 현재 인스턴스의 최댓값보다 높음.

## 해결 방법

2가지 예상되는 원인에 대하여 각각 다른 해결 방식이 있습니다.

- 해결 방법1: SQL명령을 최적화하여 SQL명령의 실행 효율 향상. 세부 사항은조치1를 참고 하십시오.
- 해결 방식2: TencentDB for MySQL의 설정 향상. 세부 사항은 조치2를 참고 하십시오.

## 처리 순서

#### 조치**1: SQL** 명령 최적화

데이터베이스 스마트 관리자 DBbrain을 통해 바로 슬로우 쿼리 최적화를 진행할 수 있습니다. DBbrain이 SQL명령을 분석하여 권장하는 추가 인덱스를 제공합니다.

- 1. [DBbrain](https://console.tencentcloud.com/dbbrain/performance/analysis) 콘솔에 로그인한 후, 왼쪽 메뉴에서 **Performance Optimization**을 선택한 다음 상단에서 해당하는 데이 터베이스를 선택하고 **Slow SQL Analysis** 페이지를 선택합니다.
- 2. 'SQL 통계' 도표의 슬로우 쿼리(막대 그래프)에서 클릭(하나의 시간대 선택) 혹은 드래그(다수의 시간대 선택) 하 면, 아래에 SQL 템플릿 취합 및 실행 정보가 표시됩니다. (실행 횟수, 총 소요된 실행 시간, 스캔 행 수, 반환 행 수

등 포함)

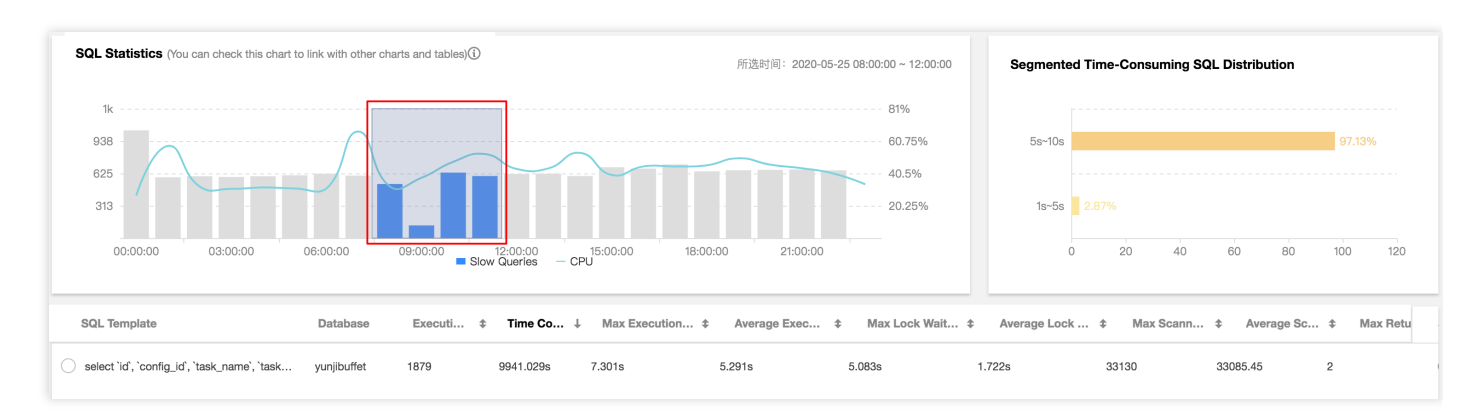

3. 취합된 SQL 템플릿의 행을 클릭하면 우측에 SQL의 구체적인 분석과 통계 데이터가 팝업 되어 해당하는 권장 인 덱스를 확인 할 수 있습니다.

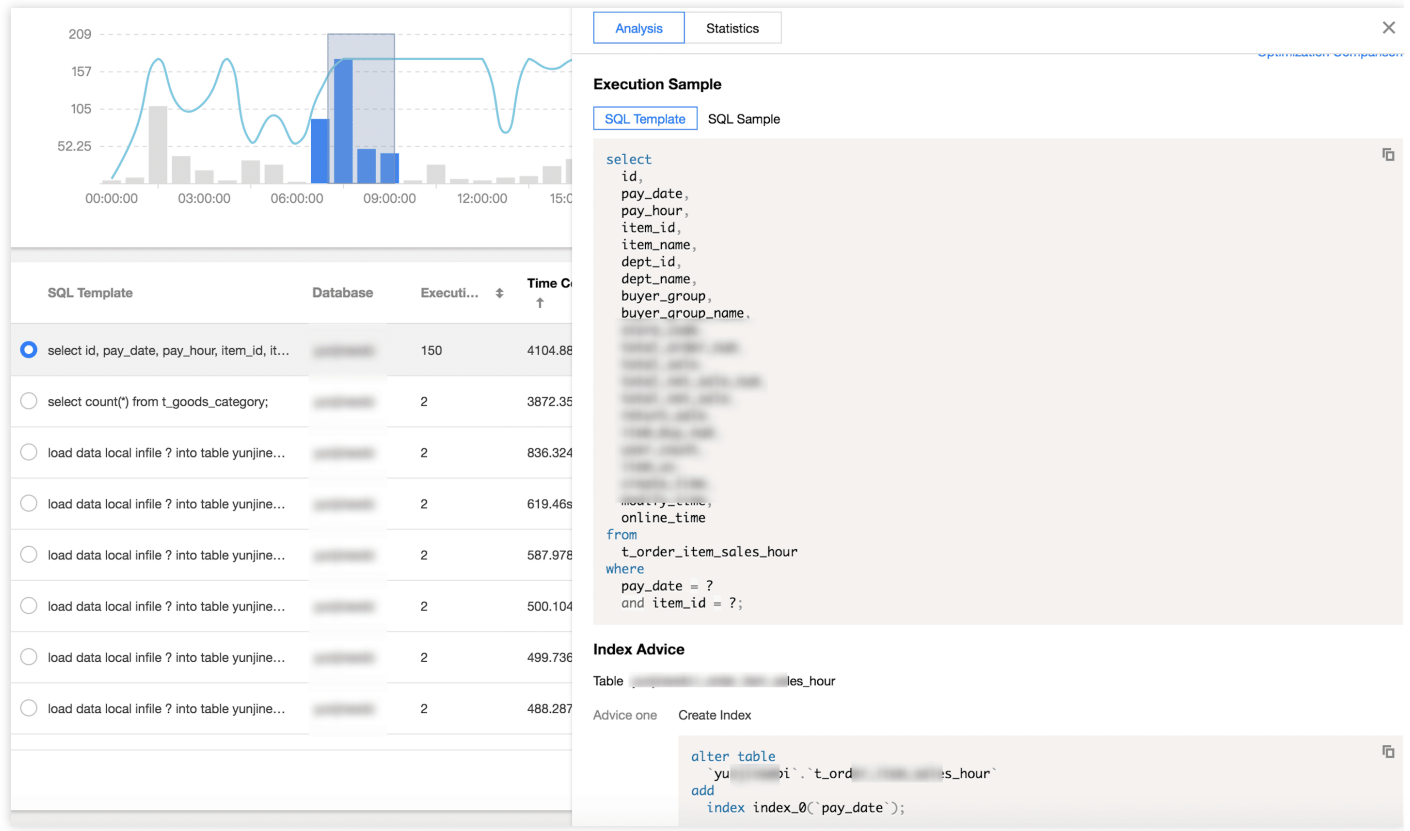

#### **[**조치**2: TencentDB for MySQL**의 설정 향상**] (id:cs2)**

각 규격에 해당하는 QBS 공식 [홈페이지](https://www.tencentcloud.com/document/product/236/8842) 부하 테스트 데이터를 확인하고 현재 인스턴스의 QPS 데이터와 비교 하여 해당하는 [MySQL](https://www.tencentcloud.com/document/product/236/19707) CPU와 메모리 규격을 변경하십시오.

## <span id="page-25-0"></span>인스턴스 데이터 동기화 딜레이

최종 업데이트 날짜::2022-03-29 14:52:56

## 현상 설명

TencentDB for MySQL의 상응하는 기본 백업 데이터베이스, 재해 복구 인스턴스, 읽기 전용 인스턴스는 모두 MySQL 네이티브 binlog 복제 기술을 사용하며, 데이터 복제 방식이 비동기화 복제 또는 반동기화 복제인 경우 딜레이가 발생 할 수 있습니다.

## 장애 영향

- 백업 [데이터베이스](https://www.tencentcloud.com/document/product/236/38328)에 딜레이가 있는 경우, 프라이머리/세컨더리 인스턴스가 짧은 시간 내에 전환되지 않아 비즈니 스가 신속하게 정상화되지 않을 수 있습니다.
- [재해 복구 인스턴스]에 딜레이가 있는 경우, 쌓인 binlog가 모두 적용되지 않을 때까지 재해 복구 인스턴스를 프라 이머리 인스턴스로 성공적으로 업그레이드할 수 없으며, 이 기간 동안 비즈니스 연속성이 영향을 받을 수 있습니 다.
- 읽기 서비스가 데이터 일관성에 대한 요구 사항이 높을 경우 [읽기](https://www.tencentcloud.com/document/product/236/11361#.E9.85.8D.E7.BD.AE.E5.8F.AA.E8.AF.BB.E5.AE.9E.E4.BE.8B-ro-.E7.BB.84) 전용 그룹은 딜레이 제거 정책을 설정할 수 있으 며 읽기 전용 인스턴스와 프라이머리 인스턴스 간의 딜레이 시간이 임계값을 초과하면 해당 읽기 전용 인스턴스가 자동으로 제거되어 읽기 서비스가 읽기 전용 인스턴스에 정상적으로 액세스할 수 없습니다.

## 예상 원인

#### 기본 키 또는 **2**단계 인덱스 없음

binlog가 row 포맷이고 테이블에 기본 키 또는 2단계 인덱스가 없는 상태에서 대용량 테이블에 DML 작업(예: delete, update, insert)을 진행하고 세컨더리 데이터베이스에서 binlog 로그를 응용하는 경우, 기본 키 또는 2단계 인덱스에 따라 변경할 행을 검색합니다. 해당 테이블에 기본 키 또는 2단계 인덱스를 생성하지 않은 경우 대량의 전체 테이블 스캔 작업으로 로그 응용 속도가 감소되고 데이터 딜레이가 발생합니다. 처리 순서는 기본 키 또는 2단계 [인덱스](#page-26-0) 없음을 참고하십시오.

#### • 대규모 트랜잭션

대규모 트랜잭션: 데이터를 추가, 삭제, 수정하는 insert, update, delete, replace와 같은 명령을 의미합니다. 한 트랜 잭션에 수백만 행의 데이터 작업이 포함되어 있거나 한 SQL 명령이 백만 행의 데이터를 수정하는 경우 실행 시간 이 30초를 초과하게 됩니다.

프라이머리 인스턴스에서 대량의 데이터 DML 작업을 진행하여 대량의 binlog 로그가 세컨더리 데이터베이스로

전송되는 경우, 세컨더리 데이터베이스는 해당 트랜잭션을 완료하는 데 프라이머리 인스턴스와 동일한 시간을 소 모하므로 세컨더리 데이터베이스에 데이터 딜레이가 발생합니다. 처리 순서는 [트랜잭션](#page-27-0)을 참고하십시오.

#### **DDL** 작업

읽기 전용 노드에서는 사용자의 쿼리가 상위에서 실행됩니다. 읽기 전용 노드에 실행 시간이 긴 쿼리가 실행 중인 경우, 작업이 종료될 때까지 해당 쿼리가 프라이머리 데이터베이스의 DDL을 차단하여 읽기 전용 노드에 데이터 딜레이가 발생할 수 있습니다. 처리 순서는 DDL [작업을](#page-28-0) 참고하십시오.

#### 너무 낮은 인스턴스 사양

읽기 전용 인스턴스, 재해 복구 인스턴스의 사양이 너무 낮고 프라이머리 인스턴스의 부하가 비교적 높은 경우, 읽 기 전용 인스턴스, 재해 복구 인스턴스에 데이터 딜레이가 발생합니다. 처리 순서는 너무 낮은 [인스턴스](#page-28-1) 사양을 참고하십시오.

#### **Waiting for table metadata lock** 오류 보고

대규모 트랜잭션이 실행되어 DDL을 차단하고 동일 테이블의 모든 후속 작업을 차단합니다. 미제출 트랜잭션이 DDL을 차단하고 동일 테이블의 모든 후속 작업을 차단합니다.

처리 순서는 Waiting for table [metadata](#page-29-0) lock 오류 보고를 참고하십시오.

## 처리 단계

#### <span id="page-26-0"></span>기본 키 또는 **2**단계 인덱스 없음

[DBbrain](https://console.tencentcloud.com/dbbrain/performance/disk) 콘솔에 로그인한 후, 왼쪽 사이드바에서 진단 최적화를 선택한 다음 상단에서 해당하는 데이터베이스를 선 택하고 용량 분석 페이지를 선택합니다.

2. 용량 분석 페이지 하단에서 **기본 키가 없는 테이블** 페이지를 선택해 리스트에서 기본 키가 없는 테이블을 클릭하면

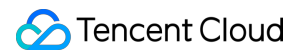

테이블의 필드 및 인덱스 정보를 확인할 수 있습니다.

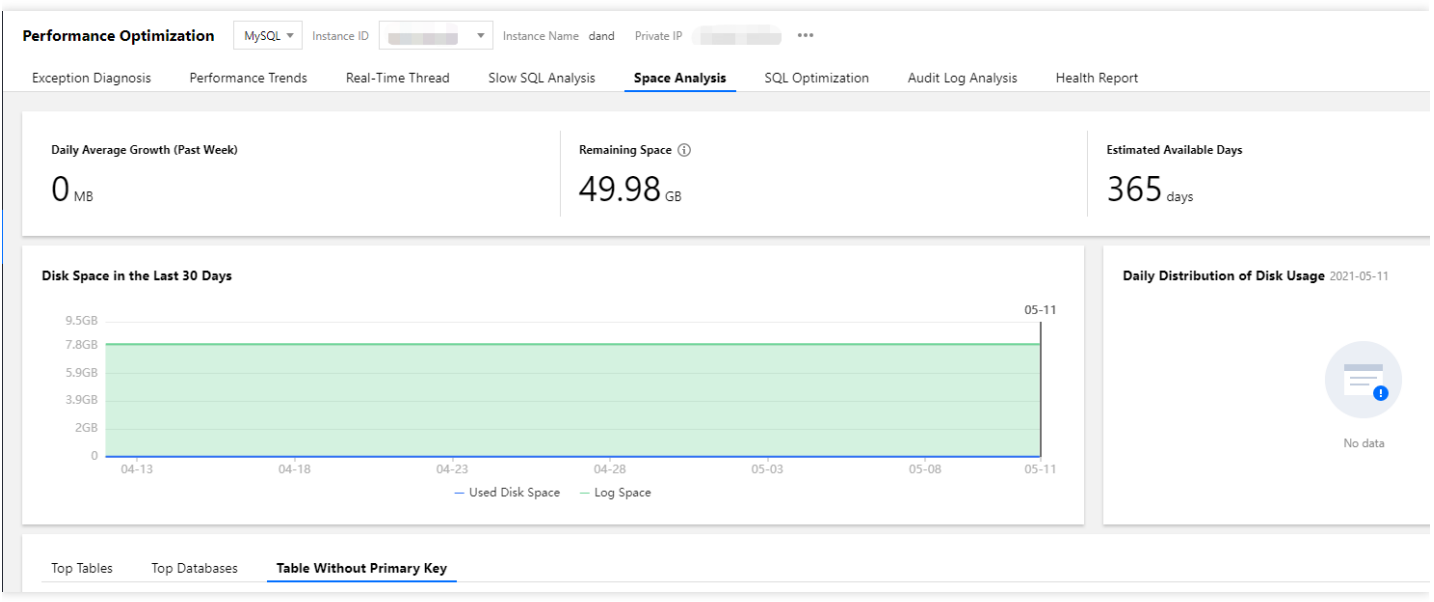

설명:

기본 키가 없는 테이블 리스트는 정기 스캔(하루 1회 스캔) 및 수동 업데이트 두 가지 방식을 지원하며, 실제 상 황에 따라 선택할 수 있습니다.

3. 2단계의 기본 키가 없는 테이블에 기본 키를 생성합니다. 테이블에 기본 키를 생성하지 못하는 경우 기수가 높은 열을 선택해 2단계 인덱스를 생성하는 것을 권장합니다.

#### <span id="page-27-0"></span>대규모 트랜잭션

1. [DBbrain](https://console.tencentcloud.com/dbbrain/event) 콘솔에 로그인한 후, 이상 알람 페이지에서 해당 데이터베이스와 리전을 선택하고 **진단 항목**에서 **트랜잭** 션으로 인한 복사 딜레이를 선택하면 인스턴스의 대규모 트랜잭션을 필터링하여 확인할 수 있습니다.

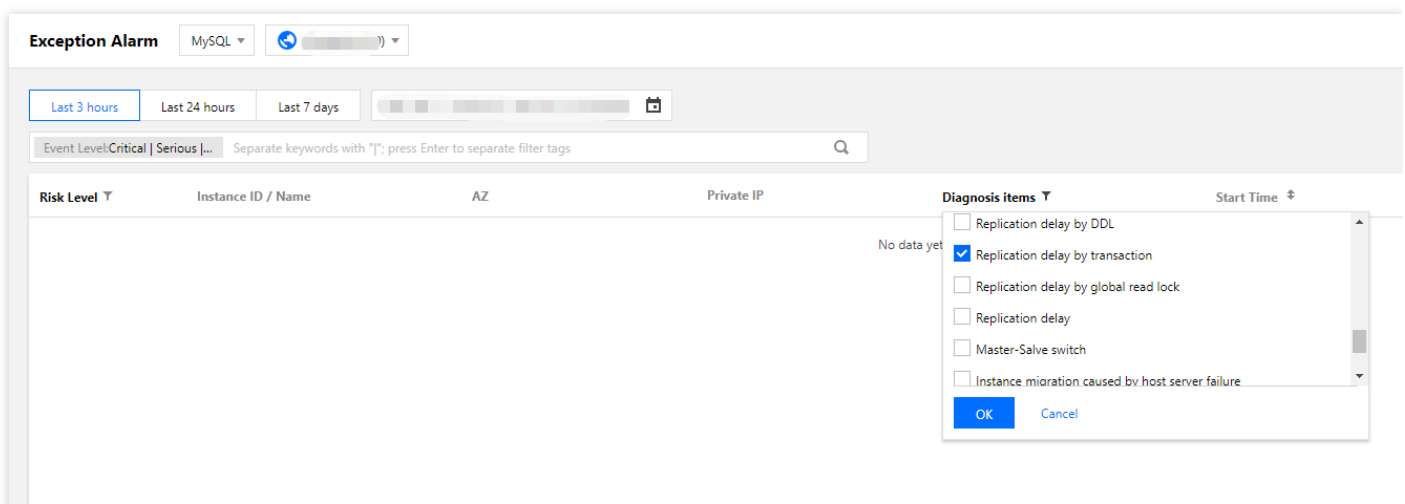

2. 대규모 트랜잭션을 소규모 트랜잭션으로 분할하여 where 조건으로 매번 처리해야 하는 데이터 양을 제한합니다.

설명:

DBbrain을 통해 시간이 소모되는 대규모 트랜잭션을 파악하고 대규모 트랜잭션을 소규모 트랜잭션으로 분 할하면 읽기 전용 노드에서 트랜잭션을 빠르게 완료할 수 있으며 데이터 딜레이가 발생하지 않습니다.

#### <span id="page-28-0"></span>**DDL** 작업

1. [DBbrain](https://console.tencentcloud.com/dbbrain/event) 콘솔에 로그인한 후, 이상 알람 페이지에서 해당 데이터베이스와 리전을 선택하고 진단 항목에서 **DDL**로 인한 복사 딜레이를 선택하면 인스턴스의 해당 DDL 작업을 필터링하여 확인할 수 있습니다.

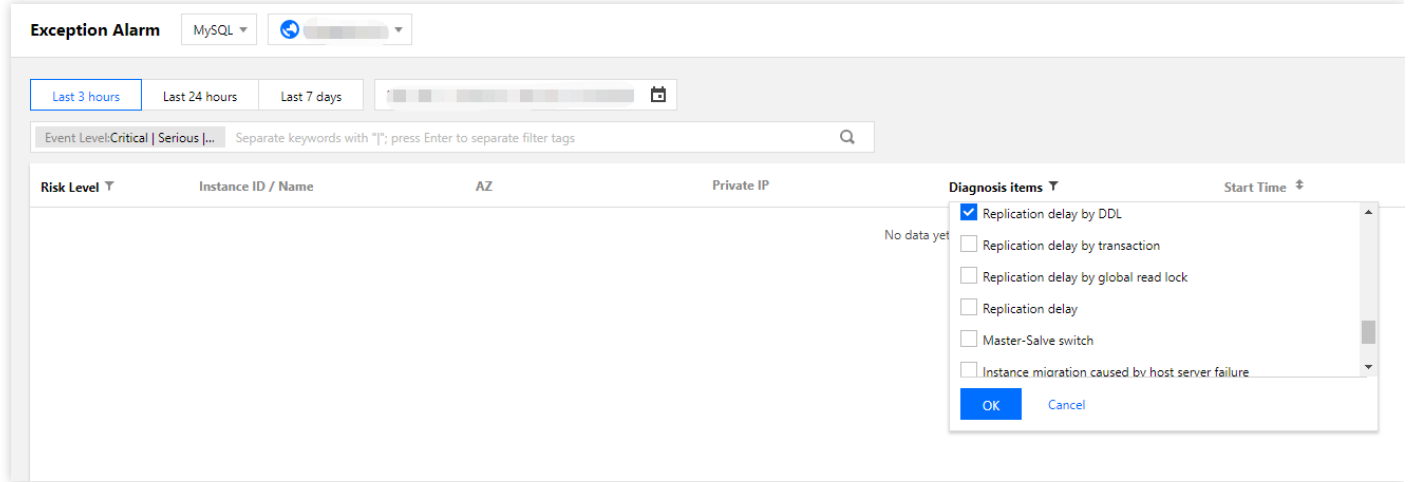

2. 알람 테이블에서 작업 열의 상세 내용을 클릭하면 이벤트 세부 사항 페이지로 이동해 처리할 수 있습니다.

- 이벤트 상세 내용: 진단 항목, 시작 및 종료 시간, 리스크 등급, 지속 시간, 개요 등의 정보 포함
- 현장 설명: 이상 이벤트(또는 상태 점검 이벤트)의 표면적 현상 스냅샷 및 성능 추세
- 스마트 분석: 성능 이상을 초래한 근본 원인 분석 및 구체적 작업 파악
- 최적화 권장 사항: SQL 최적화(인덱스 권장 사항, 다시 쓰기 권장 사항), 리소스 설정 최적화, 매개변수 최적화 조 정 등의 최적화 가이드 권장 사항 제공

#### <span id="page-28-1"></span>너무 낮은 인스턴스 사양

- 1. 읽기 전용 인스턴스, 재해 복구 인스턴스 사양의 크기는 프라이머리 인스턴스보다 동일하거나 높은 사양으로 사용 하기를 권장합니다. 인스턴스 사양은 [MySQL](https://console.tencentcloud.com/cdb) 콘솔에 로그인하여 인스턴스 리스트에서 확인할 수 있습니다.
- 2. 읽기 전용 인스턴스, 재해 복구 인스턴스가 대량의 분석 작업을 실행하여 인스턴스 부하가 너무 높아지는 경우, 해 당 인스턴스 사양을 적합한 설정으로 업그레이드하거나 성능 효율이 낮은 SQL을 최적화해야 합니다.
- 저효율 SQL 최적화에 대한 자세한 내용은 SQL [최적화를](https://www.tencentcloud.com/document/product/1035/36040) 참고하십시오.
- 인스턴스 사양 업그레이드에 대한 자세한 내용은 [데이터베이스](https://www.tencentcloud.com/document/product/236/19707) 인스턴스 사양 변경을 참고하십시오.

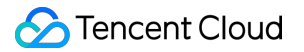

#### <span id="page-29-0"></span>**Waiting for table metadata lock** 오류 보고

[DBbrain](https://www.tencentcloud.com/document/product/1035/36036)을 사용하여 실제 비즈니스 및 인스턴스를 진단하고 슬로우 쿼리 등의 지표를 점검하여 시간을 소모하는 대 규모 트랜잭션을 파악하는 것을 권장합니다.

1. [DBbrain](https://console.tencentcloud.com/dbbrain/event) 콘솔에 로그인한 후, 이상 알람 페이지에서 해당 데이터베이스와 리전을 선택하고 **지단 항목**에서 아래와 같은 진단 항목을 선택해 시간을 소모하는 대규모 트랜잭션을 파악합니다.

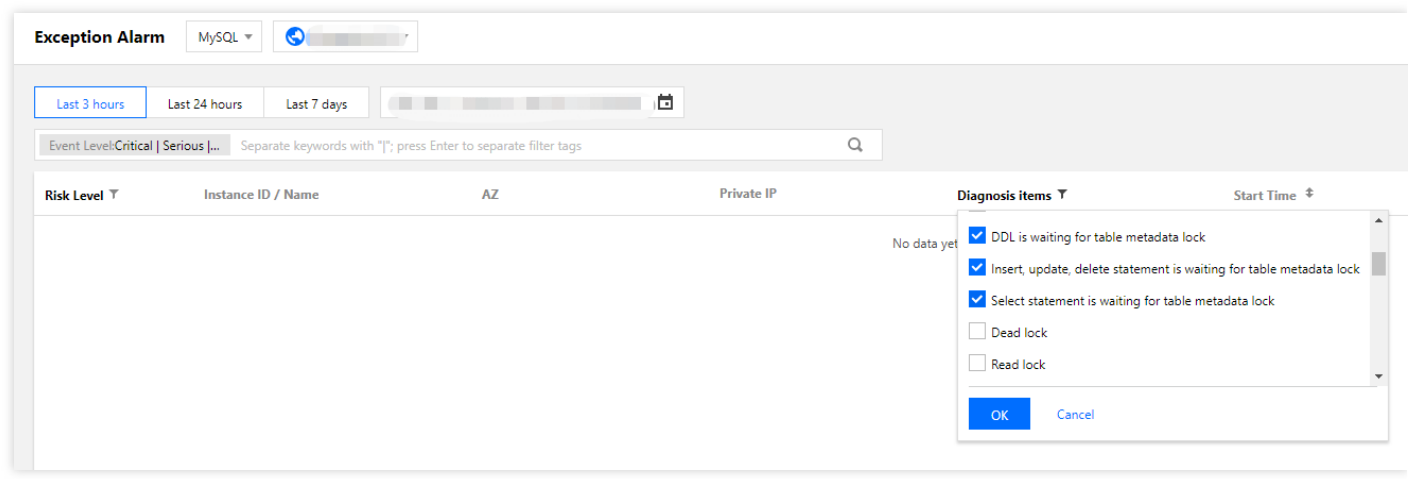

2. 각 장애 시나리오별 처리 조치

- 대규모 트랜잭션이 실행되어 DDL을 차단하고 동일 테이블의 모든 후속 작업을 차단한 경우, DBbrain의 이상 진단 안내에 따라 대규모 트랜잭션의 ID를 찾은 후 kill합니다.
- 미제출 트랜잭션이 DDL을 차단하고 동일 테이블의 모든 후속 작업을 차단한 경우, DBbrain의 이상 진단에 따라 미 제출 트랜젝션의 ID를 찾은 후 kill하고 프로그램을 진단해 즉시 트랜잭션을 제출합니다.
- 명시적 트랜잭션에서 TableA에 대한 작업에 실패했고(예: 존재하지 않는 필드 조회), 이때 트랜잭션이 시작되진 않 았지만 실패 명령이 획득한 잠금 상태가 여전히 유효하여 릴리스되지 않는 경우, DBbrain의 이상 진단에 따라 session ID를 찾은 후 kill합니다.

## <span id="page-30-0"></span>케이스 인센시티브 설정 실패

최종 업데이트 날짜::2022-05-12 15:53:01

## 현상 설명

데이터베이스 케이스 인센시티브 설정 실패로 다음과 같은 오류가 보고됩니다.

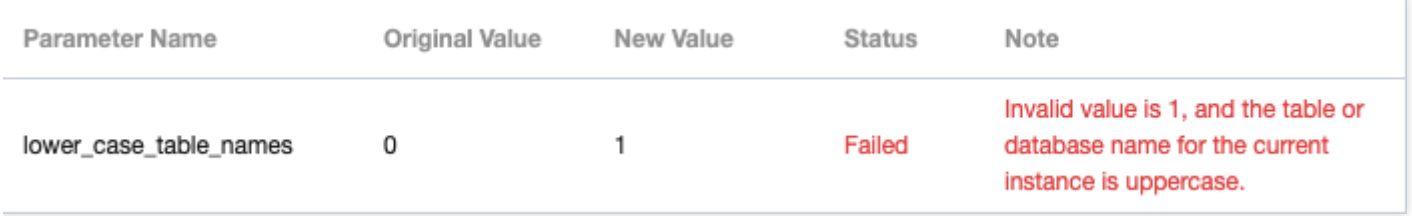

설명:

데이터베이스 버전이 8.0인 경우 구매 페이지에서 인스턴스 생성 시에만 테이블 이름의 케이스 센시티브 활성 화 여부를 선택할 수 있으며, 인스턴스 생성 후에는 lower\_case\_table\_names 매개변수 수정을 통해 조정할 수 없습니다.

## 예상 원인

DB 테이블 이름에 대문자가 있습니다.

## 처리 단계

해당 인스턴스의 라이브러리, 테이블이 소문자인지 확인하고 대문자 DB 테이블이 있다면 모두 소문자로 변경한 후, lower\_case\_table\_names 매개변수를 수정해야 합니다.

주의:

lower\_case\_table\_names 매개변수를 수정하면 데이터베이스가 재시작될 수 있습니다.

• 대무자 테이블 존재 여부 진단

**select** table\_schema,table\_name **from** information\_schema.**tables where** table\_schem a **not in**("mysql","information\_schema") **and** (md5(table\_name)<>md5(lower(table\_na me)) **or** md5(table\_schema)<>md5(lower(table\_schema)));

대문자 데이터베이스 존재 여부 진단

**select** SCHEMA\_NAME **from** information\_schema.SCHEMATA **where** md5(SCHEMA\_NAME)<>md5 (lower(SCHEMA\_NAME));